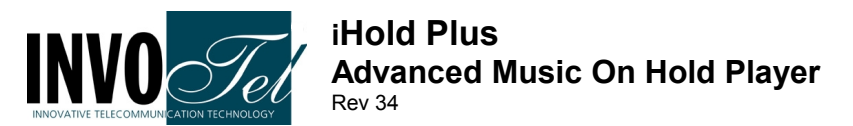

- Ensure USB Flash drive or SD card is inserted then Plug the included AC adapter (110-240 V AC to 5V DC) Be sure not to use a different power adapter or the unit will be damaged
- Turn the Speaker **ON** to confirm Audio is playing
- Adjust the Volume to mid level ( about 12 o'clock the volume rotates between 8 o'clock minimum to 4 o'clock maximum do not turn it past these levels )

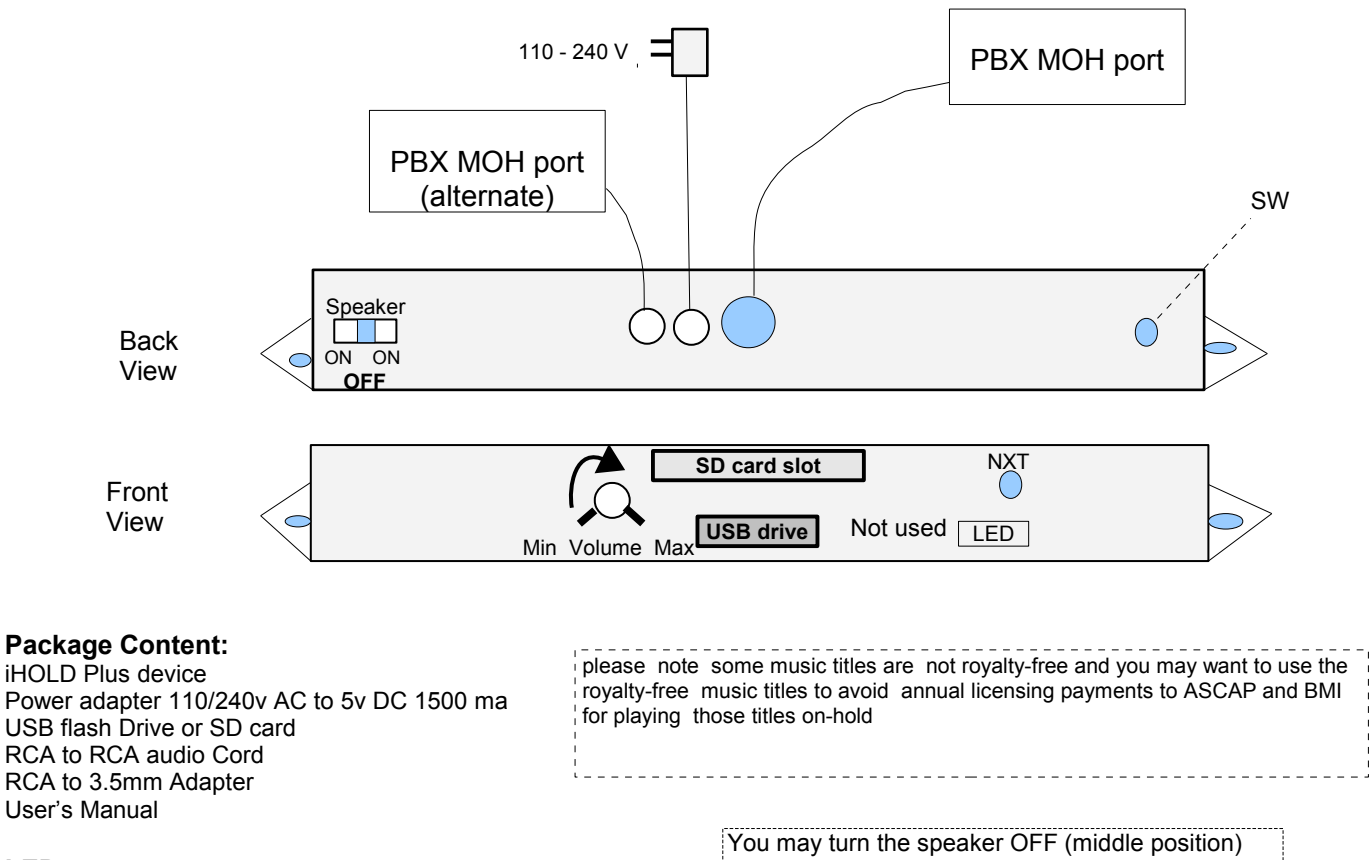

**LED :** The front LEDs turn ON solid to indicate playback.

at any time after you confirm device is playing

# **Connecting to a Computer :**

Remove the USB drive or SD card and insert it into USB port or the SD slot normally found on most PC/ laptops, This will be detected as "Removable Disk" , when you open "My Computer" or "Windows Explorer"

### **Transferring files into USB drive:**

Select the file you want to transfer and drag-and-drop it into the "Removable Disk" that represents this device (right click on the file, copy, move the mouse to the "Removable Disk" , right click there and paste)

The iHold plays all **.mp3** files one by one before it auto repeats from the 1<sup>st</sup> file, You may silence the files you do not want by renaming them to "filename**.ip3**" or just move or delete the extra files you do not want to play from the USB drive/SD card. After the file is transferred allow 15 seconds for it to finish before removing the USB drive / SD card. You must **use a windows PC** (not a MAC or Apple PC) to do the file changes otherwise the device keeps playing its original files

(this is because the USB stick was created on a windows based PC)

*Be sure to read the README.txt file on the USB flash drive or SD card for more info on file changes and for software utilities.*

# **Disconnecting from Computer:**

 $\Rightarrow$  Double click on the green arrow in the Task-bar located on the lower -right side of the computer screen (Safely Remove Hardware)

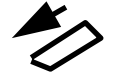

- ⇒ Select "USB Mass Storage Device" from the list that appears then click "Stop" then press "OK"
- ⇒ When the "Safe to Remove Hardware" appears click OK and remove the USB Flash drive or the SD card.

### **Audio OUTPUT:**

The iHold has a RCA connector or a 3.5mm (1/8 inch) connector for Automatic 8  $\Omega$ , 600  $\Omega$  Output connection to a PBX / KSU telephone system "MOH" jack. When connecting if you get any noticeable "Hum in the on-hold audio you may need to add a "isolator noise filter" or "Ground Loop Isolator" between the connector and the cord or use a "isolated audio cord " (contact tech support or search online for more info)

**Modes of playback:** 1 to 99 tracks, device plays all the tracks one by one and re-loops automatically, silence any track by renaming it to filename**.ip3** instead of filename.mp3 or just delete it.

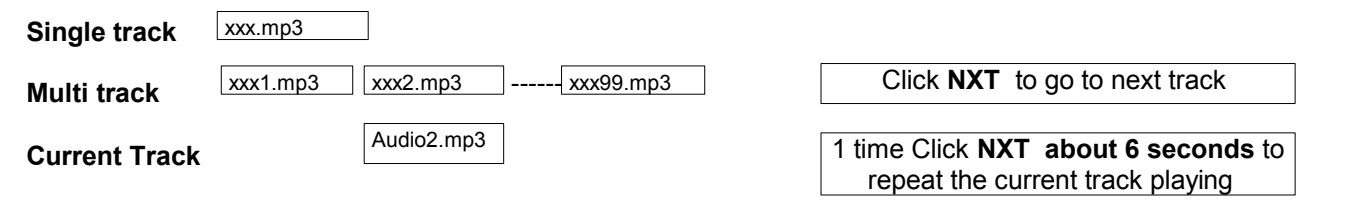

**File structure for current track repeat mode:** Refer to Readme-txt file in the USB flash for more details If you are not using this feature you need to make no changes to your tracks.

#### **Current Track Repeat:** *Files on the supplied flash support this feature only*

Normally the device plays all tracks one by one then starts from the  $1<sup>st</sup>$  track, since some of these tracks may be Holiday mode or a style that you may not prefer, instead of removing the unwanted tracks via a PC you may simply click **NXT** button to go to a track you like then simply Press NXT but do not release it for a few seconds til LED goes RED then release it. This will make the current track to be repeated from now on. This way you can easily change tracks from time to time or on a weekly/monthly basis to create a variation or mood change this is also useful during Holidays season to repeat the "Holiday Track"

to play another track in a repeat mode just click NXTand so on, to resume playing all tracks again re-power the device. Please note on a power fail or re-power the device goes back to default (playing all the tracks)

### **USB drive / SD CARD:**

iHold can accept 128MB to 8GB USB drive or SD cards available on the market, Up to 256 hours of continuously playing audio time can be obtained using 4GB. To remove the USB drive / SD card, remove power 1st, update it from your PC/Laptop then insert it back; Re-power the iHold and the playback automatically resumes in a few seconds. If only the SD card or USB drive is inserted it will start playing from that one, if both SD card and USB are inserted device plays out of USB.

**SW** switch lets you select between the USB drive or SD card when they are both inserted, the default (power ON) is USB drive and the alternate is SD card; click SW to switch playback from USB to SD, click it again and it will go back to USB.

For example if you have all your Holiday files (or some special events files) on the SD card and all your normal files on the USB drive then simply **click SW during Holiday season to switch to Holiday audio.**

### **Volume:**

Turn Volume Clockwise for **Volume UP** (maximum 4 o'clock)**,** Turn it counter clock-wise to turn **Volume DOWN** (minimum 8 o'clock)

# **SPEAKER:**

Flip switch to ON position to hear audio from a speaker inside. This is only for monitoring or testing the audio, the volume levels heard at this time are not the actual audio volume levels available to the MOH port for On Hold, be sure to re-adjust the volume again after Speaker is turned OFF to ensure the proper and desired audio volume levels.

# **Warranty**

This product is warranted against defects for a period of one (1) year from the date of original invoice. We will repair/replace the product with no charge for parts or labor within this time. To obtain warranty service the product needs to be returned fright prepaid by the customer with a copy of original invoice. This warranty does not apply if in the sole opinion of Innovative Telecommunication Technology LLC, the product has been tampered with or damaged by lightning or any other acts of nature, misuse, neglect or unauthorized service.

EXCEPT AS SPECIFICALLY PROVIDED IN THIS AGREEMENT, THERE ARE NO OTHER WARRANTIES, EXPRESSED OR OTHERWISE,INCLUDING, BUT NOT LIMITED TO ANY IMPLIED WARRANTIES OR MERCHANTIBILITES OR FITNESS FOR A SPECIAL PURPOSE. IN NO EVENT SHALL INNOVATIVE TELECOMMUNICATION TECHNOLOGY LLC BE LIABLE FOR LOSS OF PROFITS OR BENEFITS, INDIRECT, SPECIAL, CONSEQUENTIAL OR OTHERWISE ARRISING FROM ANY BREACH OF THIS WARRANTY OR OTHERWISE.

**AudioImage**

Innovative Telecommunication Technology LLC 1112 Montana Ave Suite 250 Santa Monica, CA 90403 USA http://www.iholdmusic.com **Phone: 424-279-4148**